IBM SPSS Modeler 14.2 Batch - **Benutzerhandbuch** 

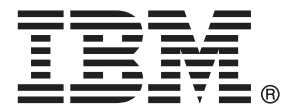

*Hinweis*: Lesen Sie vor der Verwendung dieser Informationen und des zugehörigen Produkts die allgemeinen Informationen unter Hinweise auf S. [17.](#page-22-0)

Dieses Dokument enthält eigentumsrechtlich geschützte Informationen von SPSS Inc., an IBM Company. Sie werden im Rahmen einer Lizenzvereinbarung bereitgestellt und sind durch Copyright-Gesetze geschützt. Die in dieser Publikation enthaltenen Informationen umfassen keinerlei Produktgewährleistungen und keine der Aussagen in diesem Handbuch darf als solche ausgelegt werden.

Wenn Sie Informationen an IBM bzw. SPSS senden, räumen Sie IBM und SPSS das nicht ausschließliche Recht ein, die Informationen in jeglicher Form zu verwenden bzw. weiterzugeben, die dem Unternehmen geeignet erscheint, ohne dass ihm daraus Verbindlichkeiten Ihnen gegenüber entstehen.

**© Copyright IBM Corporation 1994, 2011..**

## *Vorwort*

IBM® SPSS® Modeler ist die auf Unternehmensebene einsetzbare Data-Mining-Workbench von IBM Corp.. Mit SPSS Modeler können Unternehmen und Organisationen die Beziehungen zu ihren Kunden bzw. zu den Bürgern durch ein tief greifendes Verständnis der Daten verbessern. Organisationen benutzen die mithilfe von SPSS Modeler gewonnenen Erkenntnisse zur Bindung profitabler Kunden, zur Ermittlung von Cross-Selling-Möglichkeiten, zur Gewinnung neuer Kunden, zur Ermittlung von Betrugsfällen, zur Reduzierung von Risiken und zur Verbesserung der Verfügbarkeit öffentlicher Dienstleistungen.

Die visuelle Benutzeroberfläche von SPSS Modeler erleichtert die Anwendung des spezifischen Geschäftswissens der Benutzer, was zu leistungsstärkeren Vorhersagemodellen führt und die Zeit bis zur Lösungserstellung verkürzt. SPSS Modeler bietet zahlreiche Modellierungsverfahren, beispielsweise Algorithmen für Vorhersage, Klassifizierung, Segmentierung und Assoziationserkennung. Nach der Modellerstellung ermöglicht IBM® SPSS® Modeler Solution Publisher die unternehmensweite Bereitstellung für Entscheidungsträger oder in einer Datenbank.

#### *Über IBM Business Analytics*

IBM Business Analytics-Software bietet vollständige, einheitliche und genaue Informationen, auf die Entscheidungsträger vertrauen, um die Unternehmensleistung zu steigern. Ein umfassendes Portfolio von Anwendungen für [Unternehmensinformationen,](http://www-01.ibm.com/software/data/businessintelligence/) [Vorhersageanalysen](http://www-01.ibm.com/software/analytics/spss/), [Verwaltung](http://www-01.ibm.com/software/data/cognos/financial-performance-management.html) [der Finanzleistung und Strategie](http://www-01.ibm.com/software/data/cognos/financial-performance-management.html) sowie [Analysen](http://www-01.ibm.com/software/data/cognos/products/cognos-analytic-applications/) bietet sofort klare und umsetzbare Einblicke in die aktuelle Leistung und ermöglicht die Vorhersage zukünftiger Ergebnisse. In Kombination mit umfassenden Branchenlösungen, bewährten Vorgehensweisen und professionellen Dienstleistungen können Unternehmen jeder Größe optimale Produktivität erreichen, die Entscheidungsfindung zuverlässig automatisieren und bessere Ergebnisse erzielen.

Als Teil dieses Portfolios unterstützt die IBM SPSS Predictive Analytics-Software Unternehmen dabei, zukünftige Ereignisse vorherzusagen und aktiv auf diese Erkenntnisse zu reagieren, um bessere Geschäftsergebnisse zu erzielen. Kunden aus den Bereichen Wirtschaft, Behörden und Bildung aus aller Welt verlassen sich auf die IBM SPSS-Technologie. Sie bringt Ihnen beim Gewinnen, Halten und Ausbauen neuer Kundenbeziehungen einen Wettbewerbsvorteil und verringert gleichzeitig das Betrugs- sowie andere Risiken. Durch Integration der IBM SPSS-Software in den täglichen Betrieb können diese Unternehmen qualifizierte Vorhersagen treffen und dadurch die Entscheidungsfindung so ausrichten und automatisieren, dass Geschäftsziele erreicht werden und ein messbarer Wettbewerbsvorteil entsteht. Wenn Sie weitere Informationen wünschen oder einen Mitarbeiter kontaktieren möchten, ist dies unter *<http://www.ibm.com/spss>* möglich.

#### *Technischer Support*

Kunden mit Wartungsvertrag können den technischen Support in Anspruch nehmen. Kunden können sich an den technischen Support wenden, wenn sie Hilfe bei der Arbeit mit IBM Corp.-Produkten oder bei der Installation in einer der unterstützten Hardware-Umgebungen benötigen. Die Kontaktdaten des Technischen Supports finden Sie auf der IBM Corp.-Website

© Copyright IBM Corporation 1994, 2011. iii

unter *<http://www.ibm.com/support>*. Sie müssen bei der Kontaktaufnahme Ihren Namen, Ihre Organisation und Ihre Supportvereinbarung angeben.

# *Inhalt*

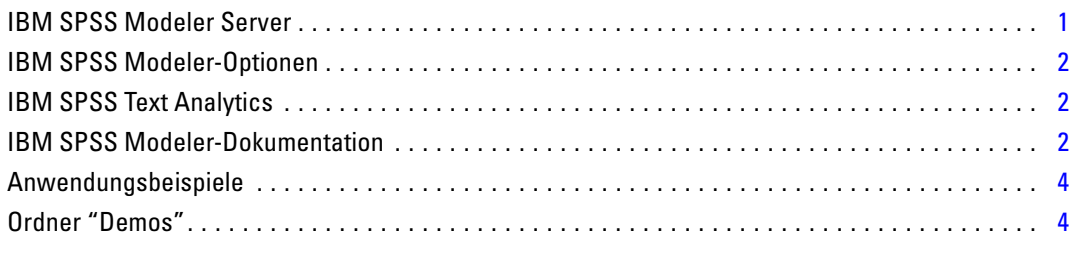

## *2 Ausführung im Batch-Modus [6](#page-11-0)*

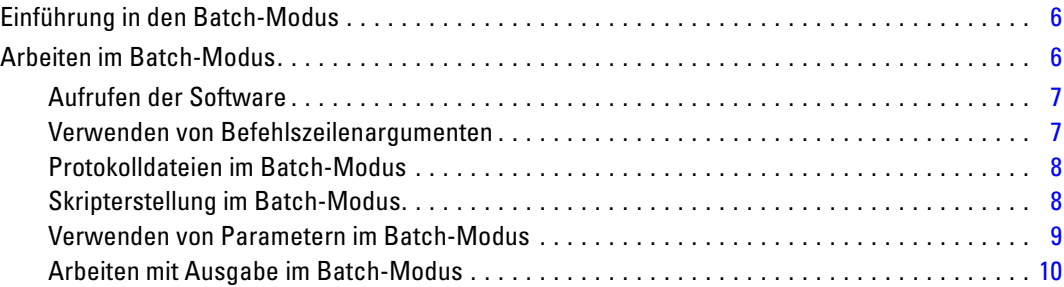

## *3 Befehlszeilenargumente [11](#page-16-0)*

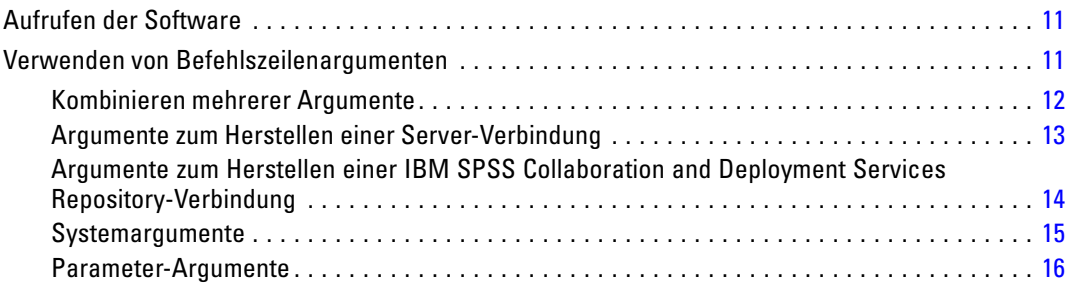

## *1 Informationen zu IBM SPSS Modeler [1](#page-6-0)*

## *Anhang*

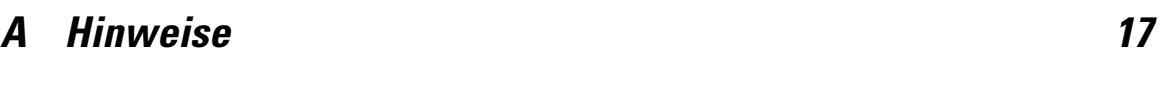

*Index [20](#page-25-0)*

## <span id="page-6-0"></span>*Informationen zu IBM SPSS Modeler*

IBM® SPSS® Modeler ist ein Set von Data-Mining-Tools, mit dem Sie auf der Grundlage Ihres Geschäftswissens schnell und einfach Vorhersagemodelle erstellen und zur Erleichterung der Entscheidungsfindung in die Betriebsabläufe einbinden können. SPSS Modeler, das auf der Grundlage des den Industrienormen entsprechenden Modells CRISP-DM entwickelt wurde, unterstützt den gesamten Data-Mining-Prozess, von den Daten bis hin zu besseren Geschäftsergebnissen.

SPSS Modeler bietet eine Vielzahl von Modellbildungsmethoden, die aus dem maschinellen Lernen, der künstlichen Intelligenz und der Statistik stammen. Mit den in der Modellierungspalette verfügbaren Methoden können Sie aus Ihren Daten neue Informationen ableiten und Vorhersagemodelle erstellen. Jede Methode besitzt ihre Stärken und eignet sich besonders für bestimmte Problemtypen.

SPSS Modeler kann als Standalone-Produkt oder in Verbindung mit SPSS Modeler Server erworben werden. Außerdem ist eine Reihe von Zusatzoptionen verfügbar, die in den folgenden Abschnitten kurz dargelegt werden. Weitere Informationen finden Sie unter *<http://www.ibm.com/software/analytics/spss/products/modeler/>*.

### *IBM SPSS Modeler Server*

SPSS Modeler verwendet eine Client/Server-Architektur zur Verteilung von Anforderungen für ressourcenintensive Vorgänge an leistungsstarke Serversoftware, wodurch bei größeren Daten-Sets eine schnellere Leistung erzielt werden kann. Neben den hier aufgeführten Produkten können auch weitere Produkte bzw. Aktualisierungen verfügbar sein. Weitere Informationen finden Sie unter *<http://www.ibm.com/software/analytics/spss/products/modeler/>*.

**SPSS Modeler.** SPSS Modeler Clementine Client ist eine im Funktionsumfang vollständige Version des installierten Produkts und kann auf dem Desktop-Computer des Benutzers ausgeführt werden. Es kann im lokalen Modus als Standalone-Produkt oder im verteilten Modus zusammen mit IBM® SPSS® Modeler Server verwendet werden, um im Falle von großen Daten-Sets die Leistung zu verbessern.

**SPSS Modeler Server.** SPSS Modeler Server wird ständig im verteilten Analysemodus zusammen mit einer oder mehreren IBM® SPSS® Modeler-Installationen ausgeführt, wodurch eine herausragende Leistung bei großen Daten-Sets erzielt werden kann, da speicherintensive Operationen auf dem Server durchgeführt werden können, ohne Daten auf den Client-Computer herunterzuladen. SPSS Modeler Server bietet außerdem Unterstützung für SQL-Optimierung sowie Funktionen zur Modellierung innerhalb der Datenbank, wodurch Leistungsfähigkeit und Automatisierung weiter verbessert werden. Es muss mindestens eine SPSS Modeler-Installation vorhanden sein, um eine Analyse durchzuführen.

### <span id="page-7-0"></span>*IBM SPSS Modeler-Optionen*

Die folgenden Komponenten und Funktionen können separat erworben und für die Verwendung mit SPSS Modeler lizenziert werden. Beachten Sie, dass zu einem späteren Zeitpunkt möglicherweise noch weitere Produkte und Updates erhältlich sind. Weitere Informationen finden Sie unter *<http://www.ibm.com/software/analytics/spss/products/modeler/>*.

- SPSS Modeler Server-Zugriff, der eine bessere Skalierbarkeit und bessere Leistungsfähigkeit bei großen Daten-Sets bietet sowie Unterstützung für SQL-Optimierung und Funktionen zur Modellierung innerhalb der Datenbank.
- SPSS Modeler Solution Publisher, für Scoring in Echtzeit oder automatisiertes Scoring außerhalb der SPSS Modeler-Umgebung.
- Adapter zum Deployment für IBM SPSS Collaboration and Deployment Services oder die Thin-Client-Anwendung IBM SPSS Modeler Advantage.

### *IBM SPSS Text Analytics*

IBM® SPSS® Text Analytics ist ein vollständig integriertes Zusatzprodukt für SPSS Modeler, das hoch entwickelte linguistische Technologien und die Verarbeitung natürlicher Sprache (Natural Language Processing, NLP) benutzt, um eine schnelle Verarbeitung einer großen Vielfalt an unstrukturierten Textdaten zu ermöglichen, um die Schlüsselkonzepte zu extrahieren und zu ordnen und um diese Konzepte in Kategorien zusammenzufassen. Extrahierte Konzepte und Kategorien können mit bestehenden strukturierten Daten, beispielsweise demografischen Informationen, kombiniert und mithilfe der vollständigen Suite der Data-Mining-Tools von IBM® SPSS® Modeler auf die Modellierung angewendet werden, um bessere und fokussiertere Entscheidungen zu ermöglichen.

- Der Text-Mining-Knoten bietet die Modellierung von Konzepten und Kategorien sowie eine interaktive Workbench, in der Sie eine erweiterte Untersuchung von Textlinks und Clustern durchführen, Ihre eigenen Kategorien erstellen und die Vorlagen für linguistische Ressourcen verfeinern können.
- Eine Reihe von Importformaten wird unterstützt, darunter Blogs und andere webbasierte Quellen.
- Benutzerdefinierte Vorlagen, Bibliotheken und Wörterbücher für bestimmte Domänen, wie CRM und Genomforschung, sind ebenfalls eingeschlossen.

*Anmerkung*: Für den Zugriff auf diese Komponente ist eine separate Lizenz erforderlich. Weitere Informationen finden Sie unter *<http://www.ibm.com/software/analytics/spss/products/modeler/>*.

### *IBM SPSS Modeler-Dokumentation*

Die vollständige Dokumentation im Online-Hilfe-Format finden Sie im Hilfe-Menü von SPSS Modeler. Dazu gehören die Dokumentation für SPSS Modeler, SPSS Modeler Server und SPSS Modeler Solution Publisher sowie das Anwendungshandbuch und weiteres Material zur Unterstützung.

Die vollständige Dokumentation für die einzelnen Produkte im PDF-Format finden Sie im Ordner *\Documentation* auf der jeweiligen Produkt-DVD.

- **IBM SPSS Modeler-Benutzerhandbuch.** Allgemeine Einführung in die Verwendung von SPSS Modeler, in der u. a. die Erstellung von Daten-Streams, der Umgang mit fehlenden Werten, die Erstellung von CLEM-Ausdrücken, die Arbeit mit Projekten und Berichten sowie das Packen von Streams für das Deployment in IBM SPSS Collaboration and Deployment Services, Predictive Applications (Prognoseanwendungen) oder IBM SPSS Modeler Advantage beschrieben werden.
- **Quellen-, Prozess- und Ausgabeknoten in IBM SPSS Modeler.** Beschreibung aller Knoten, die zum Lesen, zum Verarbeiten und zur Ausgabe von Daten in verschiedenen Formaten verwendet werden. Im Grunde sind sie alle Knoten, mit Ausnahme der Modellierungsknoten.
- **IBM SPSS Modeler Modellierungsknoten.** Beschreibungen sämtlicher für die Erstellung von Data Mining-Modellen verwendeter Knoten. IBM® SPSS® Modeler bietet eine Vielzahl von Modellbildungsmethoden, die aus dem maschinellen Lernen, der künstlichen Intelligenz und der Statistik stammen.
- **IBM SPSS Modeler-Algorithmushandbuch.** Beschreibung der mathematischen Grundlagen der in SPSS Modeler verwendeten Modellierungsmethoden.
- **IBM SPSS Modeler-Anwendungshandbuch.** Die Beispiele in diesem Handbuch bieten eine kurze, gezielte Einführung in bestimmte Modellierungsmethoden und -verfahren. Eine Online-Version dieses Handbuchs kann auch über das Hilfe-Menü aufgerufen werden. [Für](#page-9-0) [weitere Informationen siehe Thema Anwendungsbeispiele auf S. 4.](#page-9-0)
- **Skripterstellung und Automatisierung in IBM SPSS Modeler.** Informationen zur Automatisierung des Systems über Skripterstellung, einschließlich der Eigenschaften, die zur Bearbeitung von Knoten und Streams verwendet werden können.
- **IBM SPSS Modeler Deployment-Handbuch.** Informationen zum Ausführen von SPSS Modeler-Streams und -Szenarien als Schritte bei der Verarbeitung von Jobs im IBM® SPSS® Collaboration and Deployment Services Deployment Manager.
- **IBM SPSS Modeler CLEF-Entwicklerhandbuch.** CLEF bietet die Möglichkeit, Drittanbieterprogramme, wie Datenverarbeitungsroutinen oder Modellierungsalgorithmen, als Knoten in SPSS Modeler zu integrieren.
- **In-Database Mining-Handbuch für IBM SPSS Modeler.** Informationen darüber, wie Sie Ihre Datenbank dazu einsetzen, die Leistung zu verbessern, und wie Sie die Palette der Analysefunktionen über Drittanbieteralgorithmen erweitern.
- **IBM SPSS Modeler Server- und -Leistungshandbuch.** Informationen zur Konfiguration und Verwaltung von IBM® SPSS® Modeler Server.
- **IBM SPSS Modeler Administration Console Benutzerhandbuch.** Informationen zur Installation und Nutzung der Konsolen-Benutzeroberfläche zur Überwachung und Konfiguration von SPSS Modeler Server. Die Konsole ist als Plugin für die Deployment Manager-Anwendung implementiert.
- **IBM SPSS Modeler Solution Publisher-Handbuch.** SPSS Modeler Solution Publisher ist eine Zusatzkomponente, mit der Unternehmen Streams zur Verwendung außerhalb der SPSS Modeler-Standardumgebung veröffentlichen können.
- **IBM SPSS Modeler-Handbuch zu CRISP-DM.** Schritt-für-Schritt-Anleitung für das Data-Mining mit SPSS Modeler unter Verwendung der CRISP-DM-Methode.

<span id="page-9-0"></span>4

## *Anwendungsbeispiele*

Mit den Data-Mining-Tools in SPSS Modeler kann eine große Bandbreite an geschäfts- und unternehmensbezogenen Problemen gelöst werden; die Anwendungsbeispiele dagegen bieten jeweils eine kurze, gezielte Einführung in spezielle Modellierungsmethoden und -verfahren. Die hier verwendeten Daten-Sets sind viel kleiner als die riesigen Datenbestände, die von einigen Data-Mining-Experten verwaltet werden müssen, die zugrunde liegenden Konzepte und Methoden sollten sich jedoch auch auf reale Anwendungen übertragen lassen.

Sie können auf die Beispiele zugreifen, indem Sie im Menü "Hilfe" in SPSS Modeler auf die Option Anwendungsbeispiele klicken. Die Datendateien und Beispiel-Streams wurden im Ordner *Demos*, einem Unterordner des Produktinstallationsverzeichnisses, installiert. Für weitere Informationen siehe Thema Ordner "Demos" auf S. 4.

**Beispiele für die Datenbank-Modellierung.** Die Beispiele finden Sie im *IBM SPSS Modeler In-Database Mining-Handbuch*.

**Skriptbeispiele.** Die Beispiele finden Sie im *IBM SPSS Modeler Handbuch für die Skripterstellung und Automatisierung*.

## *Ordner "Demos"*

Die in den Anwendungsbeispielen verwendeten Datendateien und Beispiel-Streams wurden im Ordner *Demos*, einem Unterordner des Produktinstallationsverzeichnisses, installiert. Auf diesen Ordner können Sie auch über die Programmgruppe IBM SPSS Modeler 14.2 im

Windows-Startmenü oder durch Klicken auf *Demos* in der Liste der zuletzt angezeigten Verzeichnisse im Dialogfeld "Datei öffnen" zugreifen.

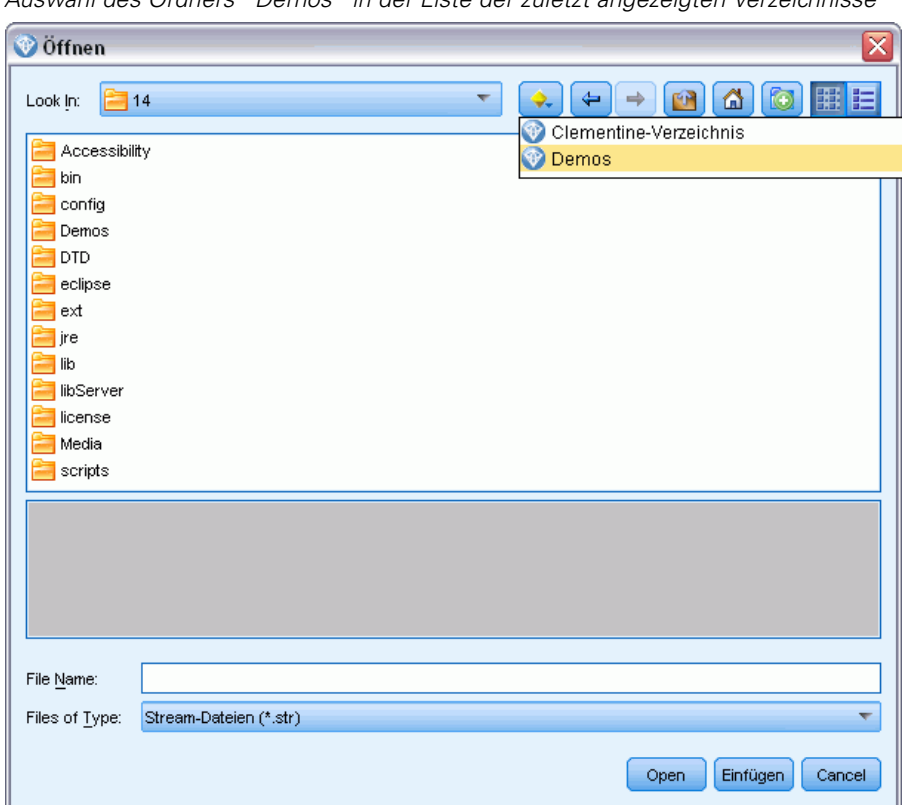

Abbildung 1-1 *Auswahl des Ordners "Demos" in der Liste der zuletzt angezeigten Verzeichnisse*

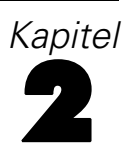

# <span id="page-11-0"></span>*Ausführung im Batch-Modus*

## *Einführung in den Batch-Modus*

Data-Mining bezeichnet in der Regel einen interaktiven Prozess – Sie interagieren mit Daten und mit Modellen, um Ihr Verständnis der Daten und der Domäne, die sie darstellen, zu verbessern. IBM® SPSS® Modeler-Streams können jedoch auch zur Verarbeitung von Daten und zum Durchführen von Data-Mining-Aufgaben im **Batch-Modus** verwendet werden, ohne sichtbare Benutzeroberfläche. Mit dem Batch-Modus können Sie Aufgaben, die viel Zeit in Anspruch nehmen oder sich ständig wiederholen, ohne Ihr Eingreifen und ohne Benutzeroberfläche durchführen.

Für Kunden, die SPSS Modeler ausschließlich im Batch-Modus ausführen möchten, gibt es IBM® SPSS® Modeler Batch als Sonderversion des Produkts. Diese Version bietet Unterstützung für die gesamten Analysefunktionen von SPSS Modeler ohne Zugriff auf die reguläre Benutzeroberfläche. Zur Verwendung des Batch-Modus ist eine IBM® SPSS® Modeler Server-Lizenz erforderlich.

Hier einige Beispiele für Aufgaben, die für den Batch-Modus geeignet sind:

- Ausführen einer zeitintensiven Modellierungsübung im Hintergrund.
- Ausführen eines Streams zum geplanten Zeitpunkt (z. B. nachts, wenn die damit einhergehende Auslastung des Computers nicht stört).
- Ausführen eines Daten-Streams zur Datenvorverarbeitung für große Datenmengen (z. B. im Hintergrund und/oder nachts).
- Ausführen regelmäßig geplanter Aufgaben, beispielsweise von Monatsberichten.
- Ausführen eines Streams als eingebetteten Teil eines anderen Prozesses, wie Bewerten der Motorleistung.

*Anmerkung*: Die SPSS Modeler-Operationen können im Batch-Modus geplant werden. Dazu müssen die entsprechenden Betriebssystembefehle oder -dienstprogramme ausgeführt werden (z. B. der at-Befehl unter Windows NT).

## *Arbeiten im Batch-Modus*

Die Arbeit im Batch-Modus umfasst in der Regel Folgendes:

- ► Aufrufen von IBM® SPSS® Modeler im Batch-Modus mit dem Befehl clemb.
- E Verbinden mit einem Server.
- $\triangleright$  Laden eines bereits vorhandenen Streams oder einer bereits vorhandenen Skriptdatei.
- E Ausführen des Streams oder Skripts.

© Copyright IBM Corporation 1994, 2011. 6

<span id="page-12-0"></span>Sobald die Ausführung abgeschlossen ist, können Sie die Protokolldatei aufrufen, die standardmäßig im Batch-Modus erstellt wird, und die Ergebnisse von Diagrammen, Ausgabeknoten und Modellen anzeigen. Weitere Informationen zu diesen Schritten finden Sie in den folgenden Themen.

#### *Aufrufen der Software*

Sie können die Befehlszeile Ihres Betriebssystems wie folgt verwenden, um IBM® SPSS® Modeler zu starten:

- E Öffnen Sie auf einem Computer, auf dem IBM® SPSS® Modeler installiert ist, ein DOS- oder Befehlszeilenfenster.
- E Um die SPSS Modeler-Schnittstelle im interaktiven Modus zu starten, geben Sie den Befehl modelerclient und dann die gewünschten Argumente ein, z. B.:

modelerclient -stream report.str -execute

Mithilfe der verfügbaren Argumente (Flags) können Sie eine Verbindung zu einem Server herstellen, Streams laden, Skripts ausführen oder je nach Bedarf weitere Parameter angeben.

#### *Verwenden von Befehlszeilenargumenten*

Damit IBM® SPSS® Modeler Dateien (z. B. Streams und Skripts) im Batch-Modus öffnet und ausführt, müssen Sie den Anfangsbefehl (clemb) ändern, mit dem die Software aufgerufen wird. Es gibt eine Vielzahl von Befehlszeilenargumenten, die auch als **Flags** bezeichnet werden, die Sie für Folgendes verwenden können:

- Verbinden mit einem Server.
- Laden von Streams, Skripts, Modellen, Status, Projekten und Ausgabedateien. (Wenn Sie IBM® SPSS® Collaboration and Deployment Services Repository lizenziert haben, können Sie eine Verbindung zu einem Repository herstellen und Objekte daraus laden.)
- Festlegen von Protokolldateioptionen.
- Festlegen der Standardverzeichnisse zur Verwendung in SPSS Modeler.

Für alle oben beschriebenen Operationen ist die Verwendung von Flags erforderlich, die an den clemb-Befehl angehängt werden. Flags folgen der Form -flag, wobei der Bindestrich dem Argument selbst vorangeht. Die Verwendung des Flags -server in Verbindung mit dem Anfangsargument clemb führt zur Verbindung mit dem Server, der unter Verwendung anderer Flagoptionen angegeben ist.

Sie können den clemb-Befehl mit einer Vielzahl von anderen Startflags verwenden, beispielsweise. -server, -stream und -execute, um Streams im Batch-Modus zu laden und auszuführen. Mit dem folgenden Befehl wird der Stream *report.str* geladen und ausgeführt, ohne die Benutzeroberfläche zu öffnen:

```
clemb -server -hostname myserver -port 80
-username dminer -password 1234 -stream report.str -execute
```
Eine vollständige Liste der Befehlszeilenargumente finden Sie hier: [Kapitel 3](#page-16-0).

<span id="page-13-0"></span>8

- Die SPSS Modeler-Statusmodi und -Skripts werden auch auf diese Weise ausgeführt, nämlich mit den Flags -state und -script. Es können mehrere Statusmodi und Streams geladen werden, indem Sie das entsprechende Flag für jedes Element angeben.
- Mehrere Argumente können in eine einzelne Befehlsdatei zusammengefasst und beim Start mit dem @-Symbol angegeben werden. [Für weitere Informationen siehe Thema Kombinieren](#page-17-0) [mehrerer Argumente in Kapitel 3 auf S. 12.](#page-17-0)

#### *Protokolldateien im Batch-Modus*

Die Ausführung im Batch-Modus erstellt eine Protokolldatei. Standardmäßig erhält diese Protokolldatei den Namen *clem\_batch.log*. Mit dem Flag -log können Sie jedoch einen anderen Namen angeben. Mit dem folgenden Befehl wird beispielsweise der Stream *report.str* im Batch-Modus geöffnet und die Protokolldaten werden an die Datei *report.log* gesendet:

clemb -server -hostname myserver -port 80 -username dminer -password 1234 -stream report.str -execute -log report.log

In der Regel überschreibt die Protokolldatei sämtliche Dateien mit demselben Namen. Sie können IBM® SPSS® Modeler jedoch auch anweisen, mithilfe des Flags -appendlog das Protokoll weiterzuschreiben und die Einträge in der bereits vorhandenen Datei anzufügen. Die Protokollierung kann auch ganz deaktiviert werden, indem Sie das Flag -nolog verwenden.

*Anmerkung*: Die Protokollierungsargumente stehen nur im Batch-Modus zur Verfügung.

#### *Skripterstellung im Batch-Modus*

In seiner einfachsten Form wird die Ausführung von IBM® SPSS® Modeler-Streams im Batch-Modus einzeln durchgeführt. Dazu werden die in diesem Handbuch beschriebenen Befehlszeilenargumente verwendet. Ein bestimmter Stream wird ausgeführt, ohne dass seine Knotenparameter erheblich geändert werden. Während dies für die automatische Produktion von Monatsberichten und -vorhersagen zu Kundenverlusten funktionieren kann, gilt dies nicht für komplexe Prozesse, für die sich viele erfahrene Data-Mining-Experten eine Automatisierung wünschen würden.

Ein Finanzinstitut möchte eventuell eine Vielzahl von Modellen anhand verschiedener Datenund Modellierungsparameter erstellen, die Modelle für einen anderen Datensatz testen und einen Bericht mit den Ergebnissen erstellen. Da für diesen Prozess wiederholte Änderungen eines Streams erforderlich sind und Knoten erstellt und gelöscht werden müssen, ist für die Automatisierung die Verwendung von Skripts erforderlich. Skripts ermöglichen komplexe Prozesse, für die andernfalls eine automatische Benutzerintervention erforderlich wäre und die sonst im Batch-Modus ausgeführt werden müssten.

#### *So führen Sie ein Skript im Batch-Modus aus:*

E Hängen Sie den clemb-Befehl mit dem Flag -script an und geben Sie den Namen des Skripts an, das Sie ausführen möchten.

<span id="page-14-0"></span>E Verwenden Sie auch das Flag -execute mit den oben beschriebenen Argumenten, um das angegebene Skript auszuführen. Auf diese Weise wird das Standalone-Skript vollständig ausgeführt.

Um beispielsweise ein Skript zu laden und auszuführen, das ein Modell ausführt, welches Verlustzahlen ausgibt, die als Ausgabe für das Data Warehouse gespeichert werden, verwenden Sie den folgenden Befehl:

clemb -server -hostname myserver -port 80 -username dminer -password 1234 -script clemscript.txt -execute

#### *Verwenden von Parametern im Batch-Modus*

Sie können die Auswirkung einer Stream-Ausführung im Batch-Modus ändern, indem Sie Parameter für den Start von IBM® SPSS® Modeler über die Befehlszeile angeben. Dabei kann es sich um **einfache Parameter** handeln, die direkt in CLEM-Ausdrücken verwendet werden, oder um Knoteneigenschaften, so genannten **Slot-Parametern**, die zum Ändern der Einstellungen der Knoten im Stream verwendet werden.

Der folgende Stream wählt beispielsweise eine Datenuntergruppe aus einer Datei aus, leitet die Daten durch ein neuronales Netz und sendet die Ergebnisse an eine Datei:

Abbildung 2-1 *Stream-Operationen in der Benutzeroberfläche*

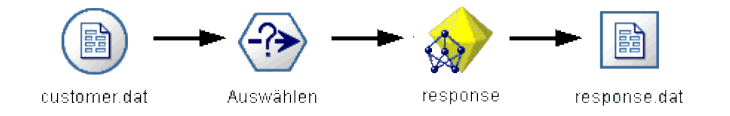

Der Wert im Feld *Monat* legt die ausgewählten Daten fest; der Ausdruck im Auswahlknoten lautet:

Month == '\$P-mth'

Wenn Sie denselben Stream im Batch-Modus ausführen, wählen Sie den entsprechenden Monat aus, indem Sie den Wert des Parameters *mth* in der Befehlszeile auswählen:

clemb -server -hostname myserver -port 80 -username dminer -password 1234 -stream predict.str -Pmth=Jan -execute

*Anmerkung*: In Befehlszeilenargumenten wird das Flag -P zur Bezeichnung eines Parameters verwendet.

<span id="page-15-0"></span>Manchmal gehört zur Steuerung der erforderlichen Befehlszeile des Streams die Änderung der Einstellungen der Knoten im Stream. Dazu werden die Slot-Parameter verwendet. Verwenden Sie den folgenden Stream, der eine Datei liest, ihren Inhalt verarbeitet und einen Bericht an eine andere Datei sendet:

Abbildung 2-2 *Stream-Operationen in der Benutzeroberfläche*

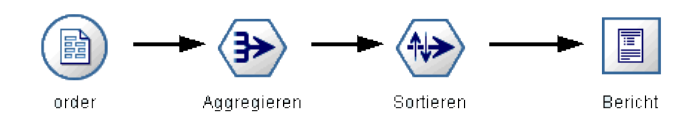

Angenommen, Sie möchten den Bericht einmal im Monat generieren, indem Sie die entsprechenden Monatsdaten lesen und den Bericht an eine Datei senden, deren Name den entsprechenden Monat bezeichnet. Sie möchten die Dateinamen für die Quelldaten und für den Bericht festlegen. Mit dem folgenden Befehl werden die entsprechenden Slot-Parameter festgelegt und der Stream ausgeführt:

clemb -stream report.str -Porder.full\_filename=APR\_orders.dat -Preport.filename=APR\_report.txt -execute

*Anmerkung*: Dieser Befehl berücksichtigt den betriebssystemspezifischen Code nicht, mit dem eine monatliche Ausführung geplant wird.

#### *Arbeiten mit Ausgabe im Batch-Modus*

Für die Arbeit mit visueller Ausgabe, wie Tabellen, Diagramme und Grafiken, ist eine Benutzeroberfläche erforderlich. Da die IBM® SPSS® Modeler-Benutzeroberfläche im Batch-Modus nicht aufgerufen wird, werden die Ausgabeobjekte in eine Datei geleitet, sodass Sie diese zu einem späteren Zeitpunkt anzeigen können, entweder in der Benutzeroberfläche oder in einem anderen Softwarepaket. Mit den für Knoten (Slot-Parameter) verfügbaren Eigenschaften können Sie die Formate und Dateinamen von Ausgabeobjekten steuern, die im Batch-Modus erstellt wurden.

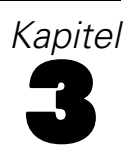

## <span id="page-16-0"></span>*Befehlszeilenargumente*

## *Aufrufen der Software*

Sie können die Befehlszeile Ihres Betriebssystems wie folgt verwenden, um IBM® SPSS® Modeler zu starten:

- ► Öffnen Sie auf einem Computer, auf dem IBM® SPSS® Modeler installiert ist, ein DOS- oder Befehlszeilenfenster.
- E Um die SPSS Modeler-Schnittstelle im interaktiven Modus zu starten, geben Sie den Befehl modelerclient und dann die gewünschten Argumente ein, z. B.:

modelerclient -stream report.str -execute

Mithilfe der verfügbaren Argumente (Flags) können Sie eine Verbindung zu einem Server herstellen, Streams laden, Skripts ausführen oder je nach Bedarf weitere Parameter angeben.

### *Verwenden von Befehlszeilenargumenten*

Sie können Befehlszeilenargumente (auch als **Flags** bezeichnet) an den ursprünglichen modelerclient-Befehl anhängen, um die Vorgehensweise beim Aufrufen von IBM® SPSS® Modeler zu ändern.

Beispielsweise können Sie mit den Flags -server, -stream und -execute wie folgt eine Verbindung zu einem Server herstellen und dann einen Stream laden und ausführen:

modelerclient -server -hostname myserver -port 80 -username dminer -password 1234 -stream mystream.str -execute

Beachten Sie: Bei der Ausführung unter einer lokalen Client-Installation sind die Argumente für die Serververbindung nicht erforderlich.

Parameterwerte, die Leerzeichen enthalten, können in doppelte Anführungszeichen eingeschlossen werden. Beispiel:

modelerclient -stream mystream.str -Pusername="Joe User" -execute

Sie können auch SPSS Modeler-Statusmodi und -Skripts auf diese Weise ausführen, nämlich mit den Flags -state bzw. -script.

#### *Fehlersuche bei Befehlszeilenargumenten*

Um die Fehlersuche in einer Befehlszeile durchzuführen, starten Sie SPSS Modeler mithilfe des Befehls modelerclient mit den gewünschten Argumenten. Dadurch können Sie gewährleisten, dass die Befehle erwartungsgemäß ausgeführt werden. Außerdem können Sie die Werte jedes

<span id="page-17-0"></span>*Kapitel 3*

Parameters bestätigen, der von der Befehlszeile in das Dialogfeld "Sitzungsparameter" (Menü "Extras", "Sitzungsparameter festlegen") übergeben wird.

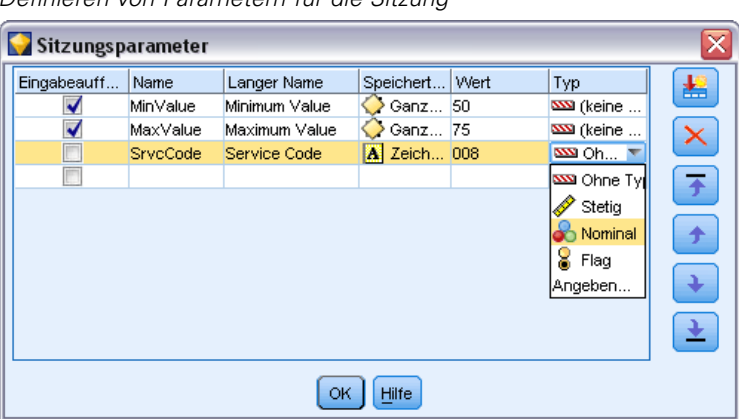

Abbildung 3-1 *Definieren von Parametern für die Sitzung*

#### *Kombinieren mehrerer Argumente*

Sie können mehrere Argumente in einer einzigen Befehlsdatei kombinieren, die mit dem Symbol @, gefolgt vom Dateinamen, beim Aufrufen angegeben wird. Auf diese Weise können Sie das Aufrufen über die Befehlszeile verkürzen und die im Betriebssystem geltenden Einschränkungen für die Befehlslänge umgehen. Beim nachstehenden Startbefehl werden beispielsweise die Argumente verwendet, die in der durch <commandFileName> referenzierten Datei angegeben sind.

modelerclient @<commandFileName>

Schließen Sie den Dateinamen und den Pfad in Anführungszeichen ein, falls Leerzeichen erforderlich sind, beispielsweise:

modelerclient @ "C:\Programme\IBM\SPSS\Modeler\*nn*\scripts\my\_command\_file.txt"

Die Befehlsdatei kann alle Argumente umfassen, die zuvor beim Starten einzeln angegeben wurden, und zwar mit jeweils einem Argument pro Zeile. Beispiel:

-stream report.str -Porder.full\_filename=APR\_orders.dat -Preport.filename=APR\_report.txt -execute

Beim Schreiben und Referenzieren von Befehlsdateien sind die folgenden Einschränkungen zu beachten:

- Geben Sie nur je einen Befehl pro Zeile ein.
- Betten Sie kein @CommandFile-Argument in eine Befehlsdatei ein.

#### <span id="page-18-0"></span>*Argumente zum Herstellen einer Server-Verbindung*

Das Flag -server besagt, dass IBM® SPSS® Modeler eine Verbindung zu einem öffentlichen Server aufbauen soll. Mit den Flags -hostname, -use\_ssl, -port, -username, -password und -domain wird festgelegt, auf welche Weise SPSS Modeler diese Verbindung zum öffentlichen Server herstellen soll. Wenn kein Argument vom Typ -server angegeben wurde, wird der Standardserver verwendet.

#### *Beispiele*

So stellen Sie eine Verbindung mit einem öffentlichen Server her:

modelerclient -server -hostname myserver -port 80 -username dminer -password 1234 -stream mystream.str -execute

So stellen Sie eine Verbindung mit einem Server-Cluster her:

modelerclient -server -cluster "QA Machines" \ -spsscr\_hostname pes\_host -spsscr\_port 8080 \ -spsscr\_username asmith -spsscr\_epassword xyz

Beachten Sie, dass zum Herstellen einer Verbindung mit einem Server-Cluster der Coordinator of Processes über IBM® SPSS® Collaboration and Deployment Services erforderlich ist. Das Argument -cluster muss also in Verbindung mit den Optionen für eine Repository-Verbindung (spsscr\_\*) verwendet werden. Für weitere Informationen siehe [Thema Argumente zum Herstellen](#page-19-0) [einer IBM SPSS Collaboration and Deployment Services Repository-Verbindung auf S. 14.](#page-19-0)

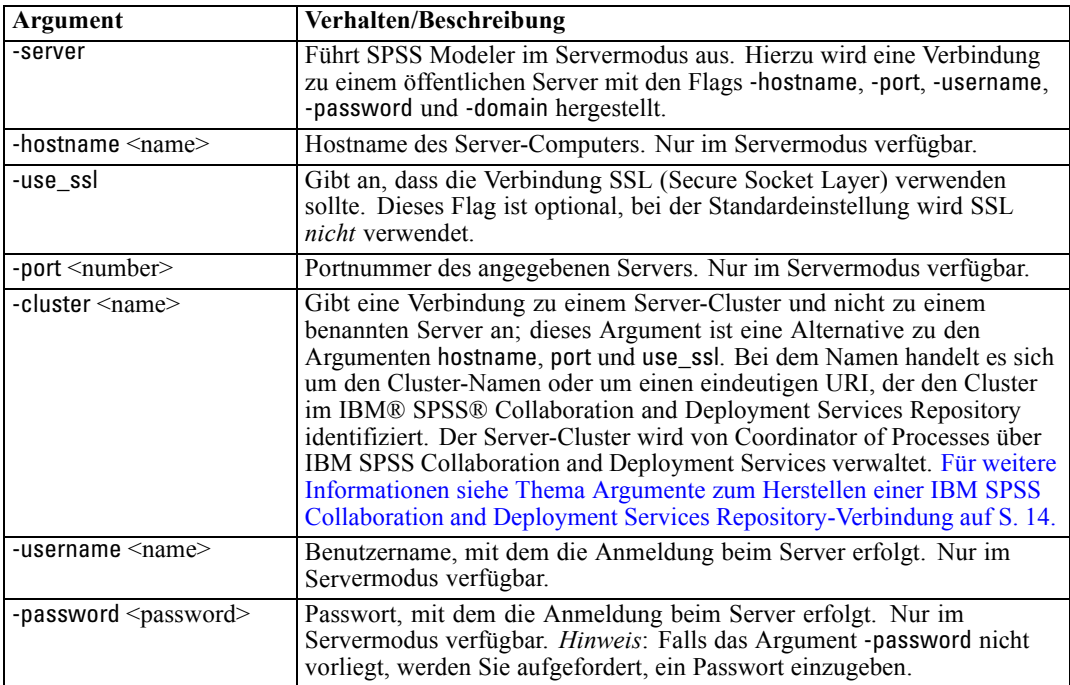

<span id="page-19-0"></span>*Kapitel 3*

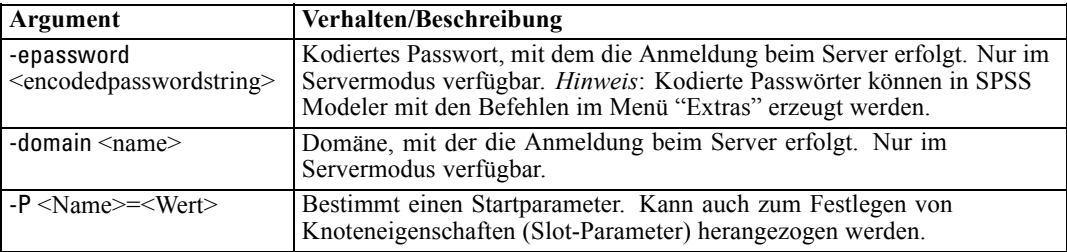

### *Argumente zum Herstellen einer IBM SPSS Collaboration and Deployment Services Repository-Verbindung*

*Hinweis*: Für den Zugriff auf ein IBM® SPSS® Collaboration and Deployment Services-Repository ist eine separate Lizenz erforderlich. Weitere Informationen finden Sie im Dokument *<http://www.ibm.com/software/analytics/spss/products/deployment/cds/>*

Wenn Sie Objekte aus IBM SPSS Collaboration and Deployment Services mithilfe der Befehlszeile speichern oder abrufen möchten, müssen Sie eine gültige Verbindung zum IBM® SPSS® Collaboration and Deployment Services Repository angeben. Beispiel:

modelerclient -spsscr\_hostname myhost -spsscr\_port 8080 -spsscr\_username myusername -spsscr\_password mypassword -stream "spsscr:///folder\_1/scoring\_stream.str" -execute

In der folgenden Tabelle werden die Argumente aufgeführt, die zum Einrichten der Verbindung verwendet werden können:

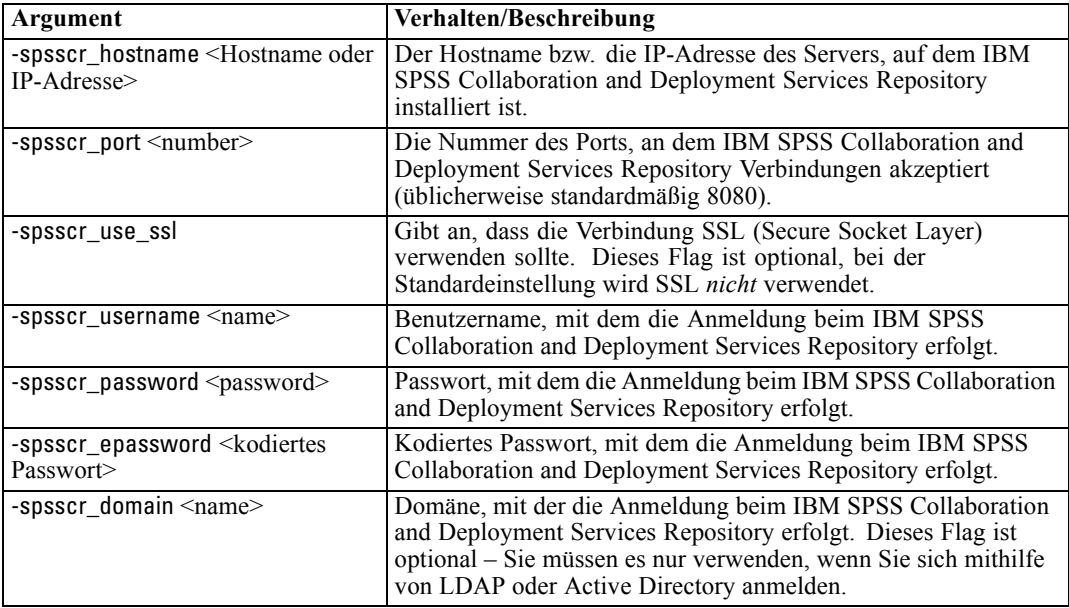

### <span id="page-20-0"></span>*Systemargumente*

In der nachstehenden Tabelle werden die Systemargumente beschrieben, die für das Aufrufen der Benutzeroberfläche über die Befehlszeile zur Verfügung stehen:

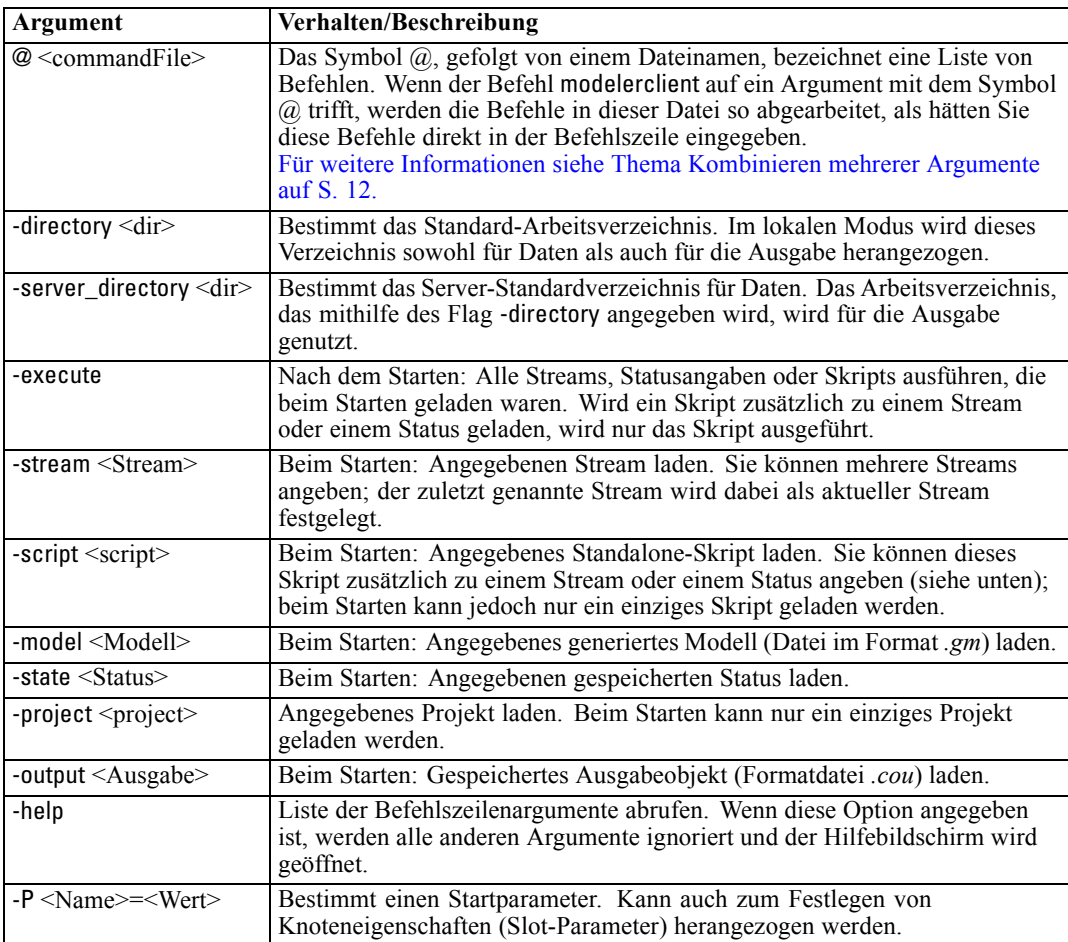

*Hinweis*: Die Standardverzeichnisse können auch in der Benutzeroberfläche festgelegt werden. Wählen Sie hierzu im Menü "Datei" die Option Arbeitsverzeichnis festlegen bzw. Server-Verzeichnis festlegen.

#### *Laden mehrerer Dateien*

Über die Befehlszeile können Sie beim Start mehrere Streams, Status und Ausgaben laden, indem Sie für jedes geladene Objekt das relevante Argument wiederholen. Sollen beispielsweise zwei Streams mit den Bezeichnungen *report.str* und *train.str* geladen werden, geben Sie den folgenden Befehl ein:

#### <span id="page-21-0"></span>*Kapitel 3*

#### *Laden von Objekten aus dem IBM SPSS Collaboration and Deployment Services Repository*

Da Sie bestimmte Objekte aus einer Datei oder aus dem IBM® SPSS® Collaboration and Deployment Services Repository (sofern lizenziert) laden können, gibt das Dateinamenspräfix spsscr: und optional file: (für Objekte auf Datenträgern) an, wo IBM® SPSS® Modeler nach dem Objekt suchen soll. Das Präfix funktioniert mit folgenden Flags:

- -stream
- $\blacksquare$  -script
- -output
- -model
- -project

Das Präfix wurde zur Erstellunge eines URI verwendet, der den Speicherort des Objekts angibt. Beispiel:

-stream "spsscr:///folder\_1/scoring\_stream.str". Für die Anwesenheit des Präfix spsscr: ist es erforderlich, dass im selben Befehl eine gültige Verbindung zu IBM SPSS Collaboration and Deployment Services Repository angegeben wurde. Der vollständige Befehl sieht also etwa wie folgt aus:

modelerclient -spsscr\_hostname myhost -spsscr\_port 8080 -spsscr\_username myusername -spsscr\_password mypassword -stream "spsscr:///folder\_1/scoring\_stream.str" -execute

#### *Parameter-Argumente*

Bei der Ausführung von IBM® SPSS® Modeler über die Befehlszeile können Parameter als Flags herangezogen werden. Die Parameter werden in den Befehlszeilen mit dem Flag -P gekennzeichnet: -P <*Name*>=<*Wert*>.

Die folgenden Parameter stehen zur Auswahl:

- **Einfache Parameter** (oder Parameter, die direkt in CLEM-Ausdrücken verwendet werden).
- **Slot-Parameter** (auch als **Knoteneigenschaften** bezeichnet). Mit diesen Parametern werden die Einstellungen für die Knoten im Stream bearbeitet.
- **Befehlszeilenparameter** dienen zum Ändern der Vorgehensweise beim Aufrufen von SPSS Modeler.

Geben Sie beispielsweise die Benutzernamen und Passwörter für Datenquellen in Form von Befehlszeilen-Flags an:

modelerclient -stream response.str -P:databasenode.username=george -P:databasenode.password=jetson

## <span id="page-22-0"></span>*Hinweise*

This information was developed for products and services offered worldwide.

IBM may not offer the products, services, or features discussed in this document in other countries. Consult your local IBM representative for information on the products and services currently available in your area. Any reference to an IBM product, program, or service is not intended to state or imply that only that IBM product, program, or service may be used. Any functionally equivalent product, program, or service that does not infringe any IBM intellectual property right may be used instead. However, it is the user's responsibility to evaluate and verify the operation of any non-IBM product, program, or service.

IBM may have patents or pending patent applications covering subject matter described in this document. The furnishing of this document does not grant you any license to these patents. You can send license inquiries, in writing, to:

*IBM Director of Licensing, IBM Corporation, North Castle Drive, Armonk, NY 10504-1785, U.S.A.*

For license inquiries regarding double-byte character set (DBCS) information, contact the IBM Intellectual Property Department in your country or send inquiries, in writing, to:

*Intellectual Property Licensing, Legal and Intellectual Property Law, IBM Japan Ltd., 1623-14, Shimotsuruma, Yamato-shi, Kanagawa 242-8502 Japan.*

**Der folgende Absatz gilt nicht für Großbritannien oder andere Länder, in denen derartige Bestimmungen nicht mit dem dort geltenden Recht vereinbar sind.** SPSS INC., AN IBM COMPANY, ÜBERNIMMT FÜR DIE VORLIEGENDE DOKUMENTATION KEINERLEI GEWÄHRLEISTUNG IRGENDWELCHER ART, WEDER AUSDRÜCKLICH NOCH STILLSCHWEIGEND, EINSCHLIESSLICH (JEDOCH NICHT DARAUF BEGRENZT) DER STILLSCHWEIGENDEN GEWÄHRLEISTUNGEN IN BEZUG AUF DIE NICHTVERLETZUNG VON RECHTEN DRITTER, AUF HANDELSÜBLICHKEIT ODER DIE EIGNUNG FÜR EINEN BESTIMMTEN ZWECK. Einige Staaten lassen bei bestimmten Transaktionen keine Ausschlussklauseln ausdrücklicher oder stillschweigender Gewährleistungen zu, sodass diese Erklärung möglicherweise nicht auf Sie zutrifft.

Diese Informationen können technische Ungenauigkeiten oder typografische Fehler enthalten. An den hierin enthaltenen Informationen werden in regelmäßigen Abständen Änderungen vorgenommen, die in spätere Ausgaben der Publikation eingearbeitet werden. SPSS Inc. kann jederzeit ohne Vorankündigung Verbesserungen und/oder Veränderungen an den in dieser Publikation beschriebenen Produkten und/oder Programmen vornehmen.

Alle in diesen Ausführungen enthaltenen Verweise auf Websites, die nicht zu SPSS bzw. IBM gehören, dienen lediglich der Information. Die Nennung bedeutet nicht, dass SPPS bzw. IBM den Inhalt dieser Websites unterstützen. Das Material auf diesen Websites ist kein Bestandteil des Materials für dieses SPSS Inc.-Produkt. Sie verwenden diese Websites auf eigenes Risiko.

*Anhang A*

Wenn Sie Informationen an IBM bzw. SPSS senden, räumen Sie IBM und SPSS das nicht ausschließliche Recht ein, die Informationen in jeglicher Form zu verwenden bzw. weiterzugeben, die dem Unternehmen geeignet erscheint, ohne dass ihm daraus Verbindlichkeiten Ihnen gegenüber entstehen.

Informationen zu Nicht-SPSS-Produkten stammen von den Herstellern dieser Produkte, ihren veröffentlichen Verlautbarungen oder aus anderen öffentlich verfügbaren Quellen. SPSS hat diese Produkte nicht getestet und kann daher die Richtigkeit der Angaben zu Leistung und Kompatibilität oder anderer Behauptungen in Bezug auf Nicht-SPSS-Produkte nicht bestätigen. Fragen zu den Fähigkeiten von Nicht-SPSS-Produkten sind an die Hersteller dieser Produkte zu richten.

Licensees of this program who wish to have information about it for the purpose of enabling: (i) the exchange of information between independently created programs and other programs (including this one) and (ii) the mutual use of the information which has been exchanged, should contact:

*IBM Software Group, Attention: Licensing, 233 S. Wacker Dr., Chicago, IL 60606, USA*.

Such information may be available, subject to appropriate terms and conditions, including in some cases, payment of a fee.

The licensed program described in this document and all licensed material available for it are provided by IBM under terms of the IBM Customer Agreement, IBM International Program License Agreement or any equivalent agreement between us.

Any performance data contained herein was determined in a controlled environment. Therefore, the results obtained in other operating environments may vary significantly. Some measurements may have been made on development-level systems and there is no guarantee that these measurements will be the same on generally available systems. Furthermore, some measurements may have been estimated through extrapolation. Actual results may vary. Users of this document should verify the applicable data for their specific environment.

Information concerning non-IBM products was obtained from the suppliers of those products, their published announcements or other publicly available sources. IBM has not tested those products and cannot confirm the accuracy of performance, compatibility or any other claims related to non-IBM products. Questions on the capabilities of non-IBM products should be addressed to the suppliers of those products.

All statements regarding IBM's future direction or intent are subject to change or withdrawal without notice, and represent goals and objectives only.

Diese Informationen enthalten Beispiele für Daten und Berichte, die in alltäglichen Betriebsabläufen verwendet werden. Um sie möglichst umfassend darzulegen, enthalten die Beispiele Namen von Einzelpersonen, Unternehmen, Marken und Produkten. Alle diese Namen sind frei erfunden und jegliche Ähnlichkeit mit Namen und Adressen, die von einem tatsächlichen Handelsunternehmen verwendet werden, ist rein zufällig.

If you are viewing this information softcopy, the photographs and color illustrations may not appear.

19

#### <span id="page-24-0"></span>*Marken*

IBM, das IBM-Logo und ibm.com sind Marken von IBM Corporation, die in vielen Ländern weltweit eingetragen sind. Eine aktuelle Liste der IBM-Marken finden Sie im Internet unter *<http://www.ibm.com/legal/copytrade.shmtl>*.

SPSS ist eine Marke von SPSS Inc., an IBM Company, die in vielen Ländern weltweit eingetragen sind.

Adobe, das Adobe-Logo, PostScript und das PostScript-Logo sind entweder registrierte Marken oder Marken von Adobe Systems Incorporated in den USA und/oder anderen Ländern.

IT Infrastructure Library ist eine eingetragene Marke der Central Computer and Telecommunications Agency, die nun zum Office of Government Commerce gehört.

Intel, das Intel-Logo, Intel Inside, das Intel Inside-Logo, Intel Centrino, das Intel Centrino-logo, Celeron, Intel Xeon, Intel SpeedStep, Itanium und Pentium sind Marken oder eingetragene Marken der Intel Corporation oder ihrer Tochtergesellschaften in den USA und anderen Ländern.

Linux ist eine eingetragene Marke von Linus Torvalds in den USA und/oder anderen Ländern.

Microsoft, Windows, Windows NT und das Windows-Logo sind Marken von Microsoft Corporation in den USA und/oder anderen Ländern.

ITIL ist eine eingetragene Marke und eine eingetragene Gemeinschaftsmarke des Office of Government Commerce und ist beim U.S. Patent and Trademark Office eingetragen.

UNIX ist eine eingetragene Marke von The Open Group in den USA und anderen Ländern.

Cell Broadband Engine ist eine Marke von Sony Computer Entertainment, Inc. in den USA und/oder anderen Ländern und wird im Rahmen einer Lizenz dieses Unternehmens verwendet.

Java und alle Java-basierten Marken und Logos sind Marken von Sun Microsystems, Inc. in den USA und/oder anderen Ländern.

Linear Tape-Open, LTO, the LTO Logo, Ultrium, and the Ultrium logo are trademarks of HP, IBM Corp. and Quantum in the U.S. and other countries.

Weitere Produkt- oder Servicenamen können Marken von IBM, SPSS oder anderen Unternehmen sein.

## *Index*

<span id="page-25-0"></span>Anwendungsbeispiele, [2](#page-7-0) Argumente Befehlsdatei, [12](#page-17-0) IBM SPSS Collaboration and Deployment Services Repository-Verbindung, [14](#page-19-0) Server-Verbindung, [13](#page-18-0) System, [15](#page-20-0)

Batch-Modus Argumente verwenden, [7](#page-12-0) Ausgabe, [10](#page-15-0)  $log, 8$  $log, 8$ Parameter, [9](#page-14-0) Planen von Streams, [6](#page-11-0) Skripts, [8](#page-13-0) Befehlszeile Ausführung von IBM SPSS Modeler, [7,](#page-12-0) [11](#page-16-0) Liste der Argumente, [13](#page-18-0)[–15](#page-20-0) mehrere Argumente, [12](#page-17-0) Parameter, [16](#page-21-0) Starten von IBM SPSS Modeler, [7](#page-12-0), [11](#page-16-0) Beispiele Anwendungshandbuch, [2](#page-7-0) Übersicht, [4](#page-9-0)

Dokumentation, [2](#page-7-0)

#### Flags

Befehlszeilenargumente, [7,](#page-12-0) [11](#page-16-0) mehrere Flags kombinieren, [12](#page-17-0)

IBM SPSS Collaboration and Deployment Services Repository Befehlszeilenargumente, [14](#page-19-0) IBM SPSS Modeler, [1](#page-6-0) Dokumentation, [2](#page-7-0) über Befehlszeile ausführen, [7](#page-12-0), [11](#page-16-0) IBM SPSS Text Analytics, [2](#page-7-0)

#### Marken, [19](#page-24-0)

Passwörter kodiert, [13](#page-18-0) Protokolldateien, [8](#page-13-0)

Rechtliche Hinweise, [17](#page-22-0)

Server Befehlszeilenargumente, [13](#page-18-0) Sicherheit kodierte Passwörter, [13](#page-18-0)

Skripts im Batch-Modus, [8](#page-13-0) SPSS Modeler Server, [1](#page-6-0) Streams Planen, [6](#page-11-0) System Befehlszeilenargumente, [15](#page-20-0)